## **D-Link 2878AL ADSL/VDSL**

Please follow the below steps to modify Wi-Fi settings of D-Link 2878AL modem

- Establish a connection between the device and the router via network cable or Wi-Fi
- Open a browser and type 192.168.1.1 in the address bar
- You will be prompted to enter the administrator password which is found printed on the backside of the modem

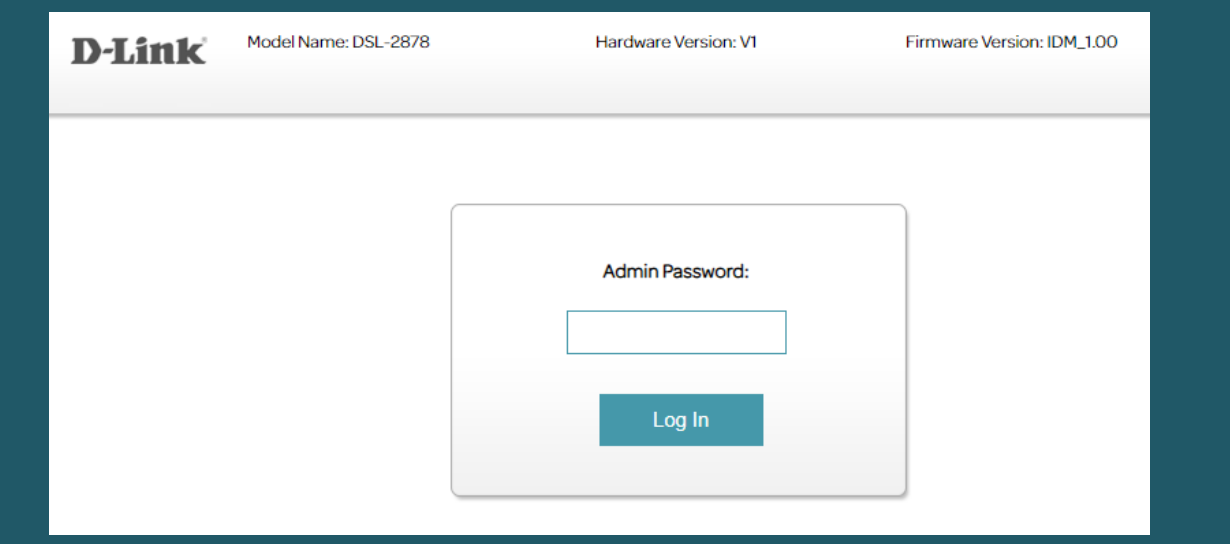

• Click on the setting tab and select Wireless

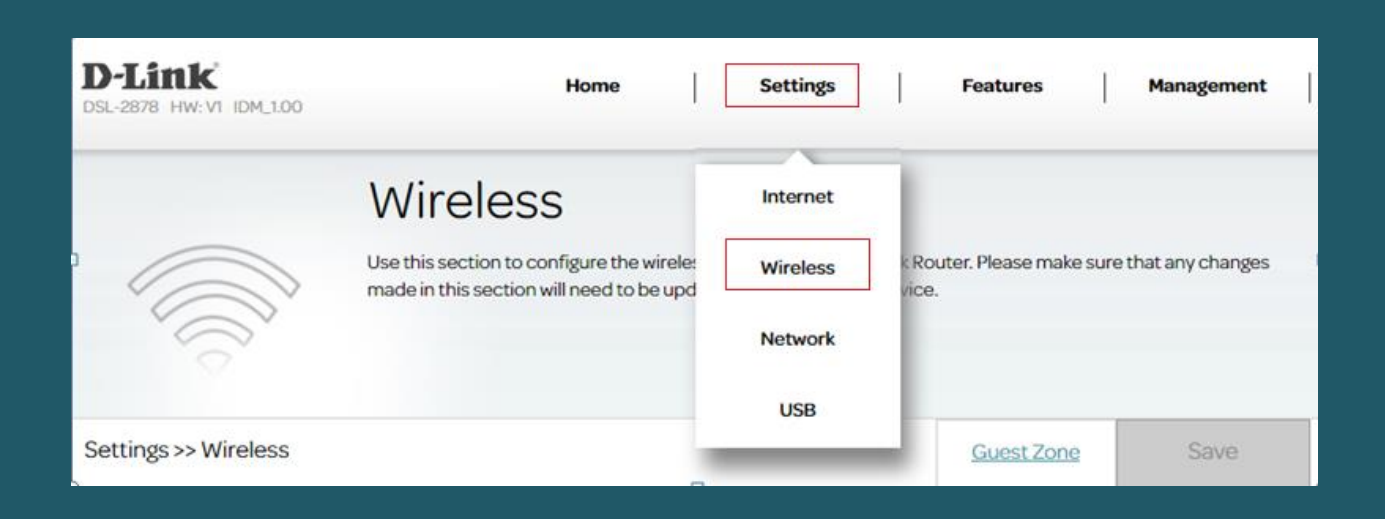

- In SSID Name textbox type WIFI Name then Password of 2.4 and 5GHz (safest passwords are long and contain at least 8 digits of mixed letters, and numbers)
- Once changes are done please click Save

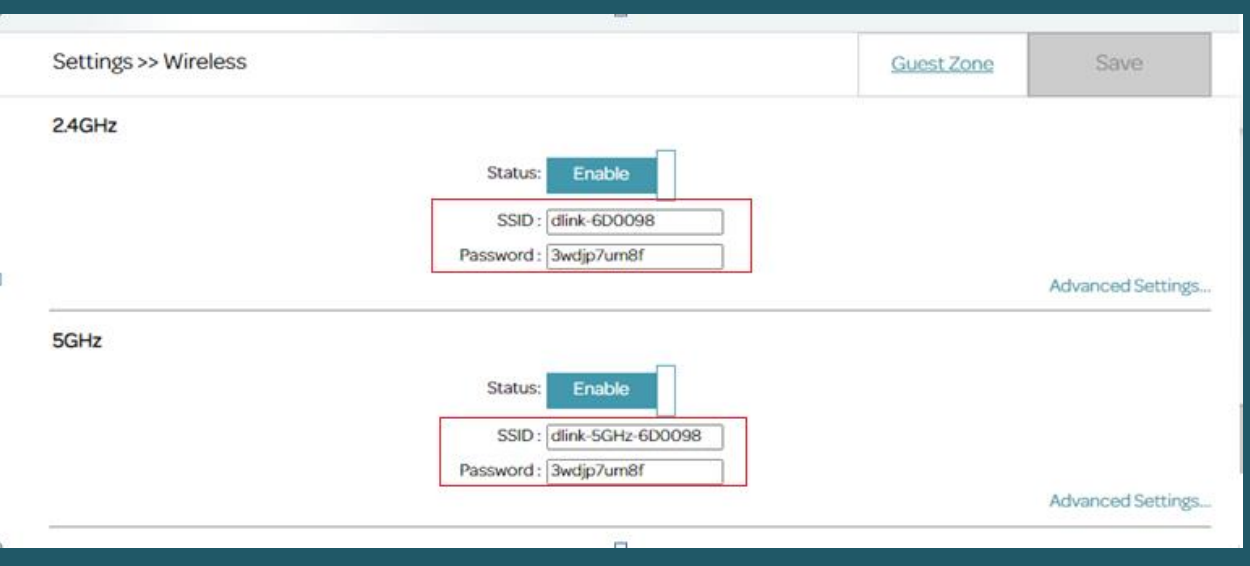